DIPLOMADO DE PROFUNDIZACION CISCO PRUEBA DE HABILIDADES PRÁCTICAS CCNP

**YORINDEY GALVIS RAMIREZ**

UNIVERSIDAD NACIONAL ABIERTA Y A DISTANCIA - UNAD ESCUELA DE CIENCIAS BÁSICAS, TECNOLOGÍA E INGENIERÍA - ECBTI INGENIERÍA DE TELECOMUNICACIONES ANSERMANUEVO VALLE 2019

DIPLOMADO DE PROFUNDIZACION CISCO PRUEBA DE HABILIDADES PRÁCTICAS CCNP

**YORINDEY GALVIS RAMIREZ**

Diplomado de opción de grado presentado para optar el titulo de INGENIERA DE TELECOMUNICACIONES

> DIRECTOR: MSc. GERARDO GRANADOS ACUÑA

UNIVERSIDAD NACIONAL ABIERTA Y A DISTANCIA - UNAD ESCUELA DE CIENCIAS BÁSICAS, TECNOLOGÍA E INGENIERÍA - ECBTI INGENIERÍA DE TELECOMUNICACIONES ANSERMANUEVO VALLE 2019

# NOTA DE ACEPTACIÓN

Firma del Presidente del Jurado

Firma del Jurado

Firma del Jurado

Ansermanuevo Valle, 12 de diciembre de 2019

## **CONTENIDO**

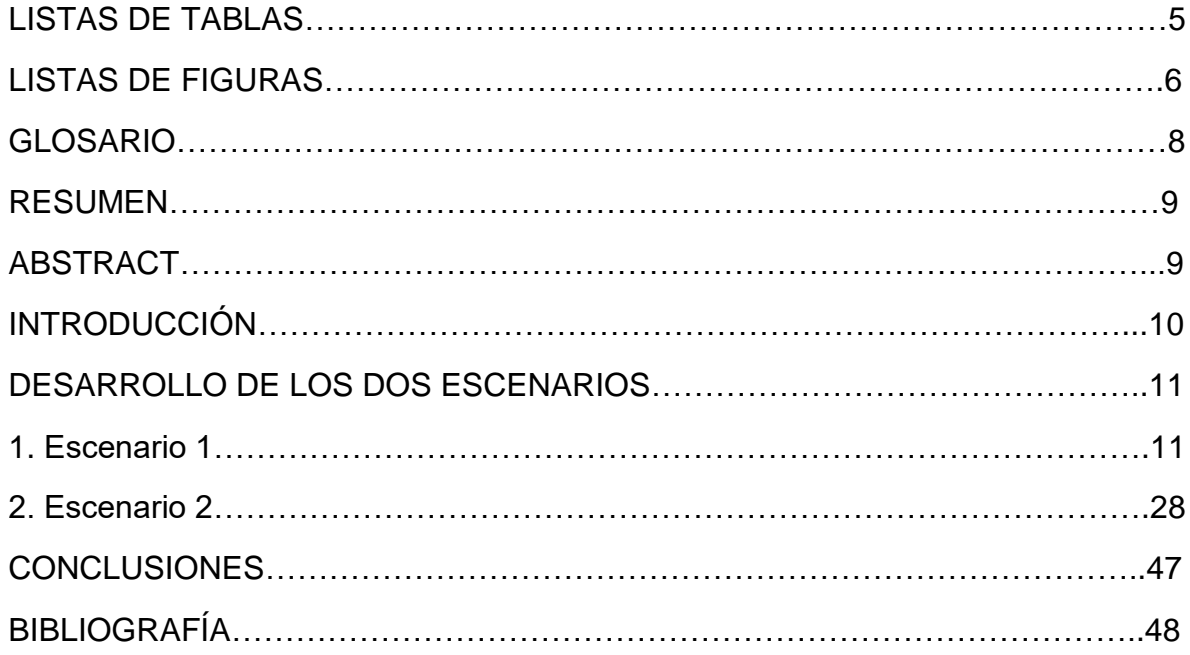

# **LISTAS DE TABLAS**

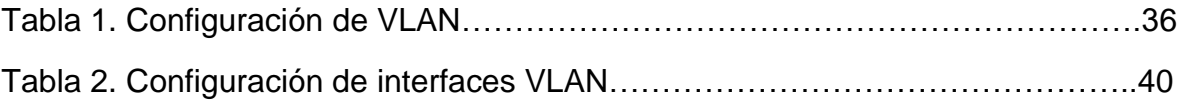

# **LISTAS DE FIGURAS**

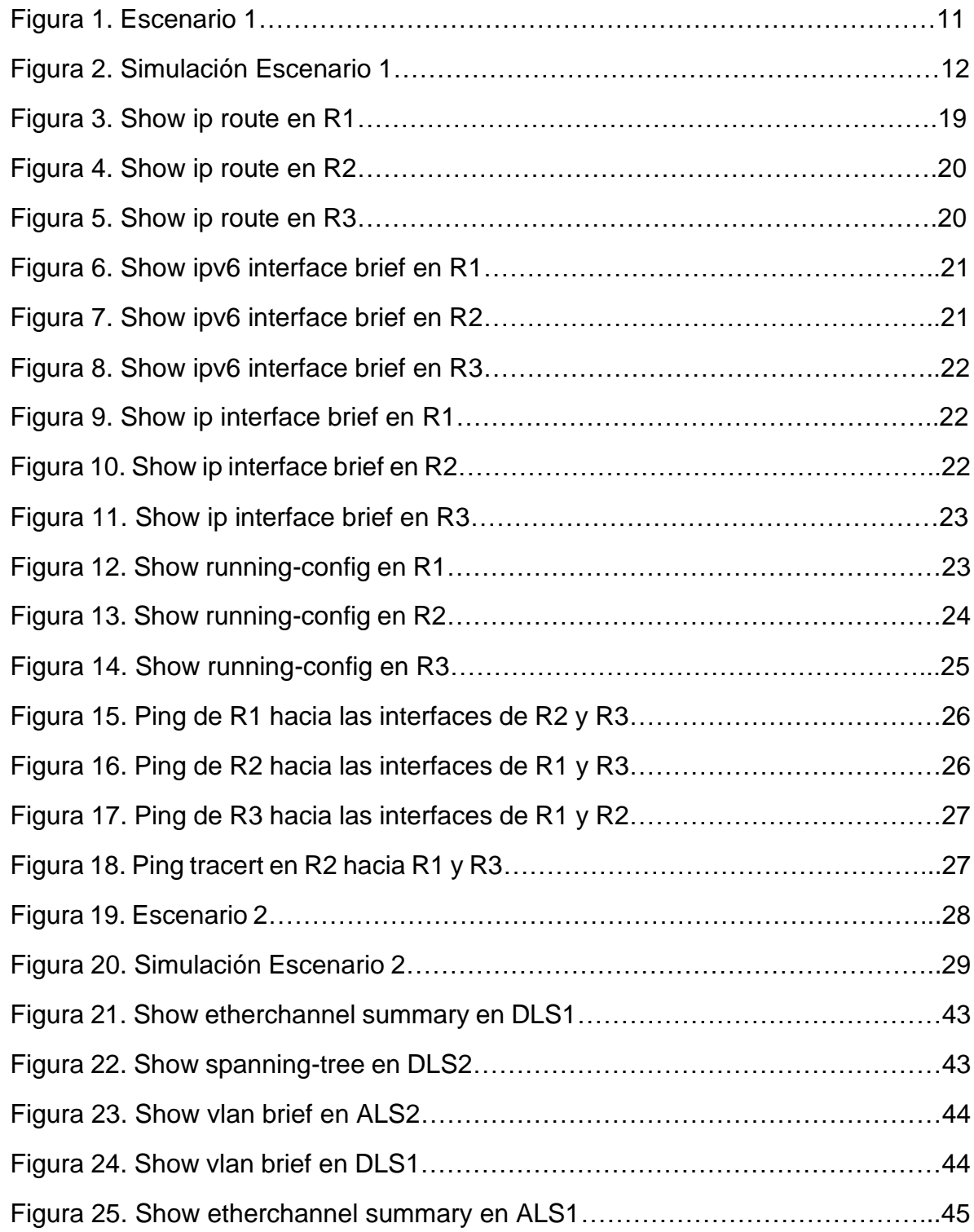

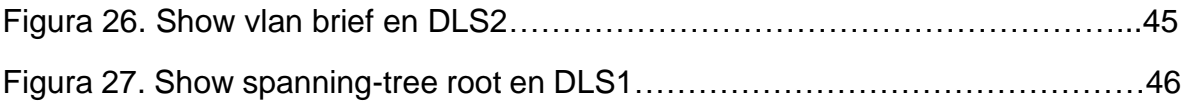

## **GLOSARIO**

**ROUTER:** Es un dispositivo de red que se encarga de llevar por la ruta adecuada el tráfico. Los routers funcionan utilizando direcciones IP para saber a donde tienen que ir los paquetes de datos no como ocurre en los switches.

**SWITCH:** Es dispositivo de interconexión utilizado para conectar equipos en red formando lo que se conoce como una red de área local (LAN) y cuyas especificaciones técnicas siguen el estándar conocido como Ethernet.

**Bandwidth (Ancho de Banda):** Es la cantidad de datos que se pueden transmitir en una unidad de tiempo. Es decir que cuantos más datos puedas trasmitir en la misma unidad de tiempo mayor ancho de banda existe, y más rápidamente se pueden enviar y/o recibir datos.

**Dirección IP:** Es la identificación de un equipo que está conectado a Internet, La dirección IP consta de cuatro octetos separados por puntos, el valor decimal de cada octeto está comprendido en el intervalo de 0 a 255; por ejemplo 192.168.76.17 las direcciones IP se pueden asignar de manera permanente o temporal a cada equipo conectado a la red.

**EIGRP:** Es utilizado en redes TCP/IP y de Interconexión de Sistemas Abierto (OSI) como un protocolo de enrutamiento del tipo vector distancia avanzado, propiedad de Cisco, que ofrece las mejores características de los algoritmos vector distancia y de estado de enlace.

**OSPF:** Es un protocolo de direccionamiento de tipo enlace-estado, desarrollado para las redes IP y basado en el algoritmo de primera vía más corta (SPF). OSPF es un protocolo de pasarela interior (IGP).

**VLAN**: Es un método que permite crear redes que lógicamente son independientes, aunque estas se encuentren dentro de una misma red física. De esta forma, un usuario podría disponer de varias VLANs dentro de un mismo router o switch.

#### **RESUMEN**

Este trabajo corresponde a la evaluación final de la prueba de habilidades prácticas, CCNP en la cual se plantean dos diferentes escenarios de red, realizando en cada uno su respectiva configuración de acuerdo al problema planteado con su topología de red, permitiendo implementar los conocimientos adquiridos a lo largo del diplomado para dar solución a los escenarios mencionados. De esta forma poner a prueba los niveles de comprensión y solución de problemas relacionados con diversos aspectos de redes como futuros ingenieros.

Palabras Clave: CCNP, CISCO, Red, Topología

# **ABSTRACT**

This work corresponds to the final evaluation of the practical skills test, CCNP in which two different network scenarios are proposed, making each one their respective configuration according to the problem posed with their network topology, allowing to implement the knowledge acquired from throughout the diplomaed to solve the mentioned scenarios. In this way to test the levels of understanding and solution of problems related to various aspects of networks as future engineers.

Keywords: CCNP, CISCO, Network, Topology

## **INTRODUCCIÓN**

El presente trabajo contiene el desarrollo de la evaluación final del diplomado de Cisco CCNP, en el cual se aplican los conceptos y temáticas adquiridos durante la realización de este, evidenciando la implementación de la configuración realizada para los dos diferentes escenarios propuesto, en los cuales se aplicaron direccionamiento IPV4 e IPV6, protocolos de enrutamiento OSPF, EIGRP, VLANS, entre otros, llevando a cabo el desarrollo de estos escenarios mediante la aplicación del simulador GNS3.

## **DESARROLLO DE LOS DOS ESCENARIOS**

#### **1. Escenario 1**

Una empresa de confecciones posee tres sucursales distribuidas en las ciudades de Bogotá, Medellín y Bucaramanga, en donde el estudiante será el administrador de la red, el cual deberá configurar e interconectar entre sí cada uno de los dispositivos que forman parte del escenario, acorde con los lineamientos establecidos para el direccionamiento IP, protocolos de enrutamiento y demás aspectos que forman parte de la topología de red.

#### **Topología de red**

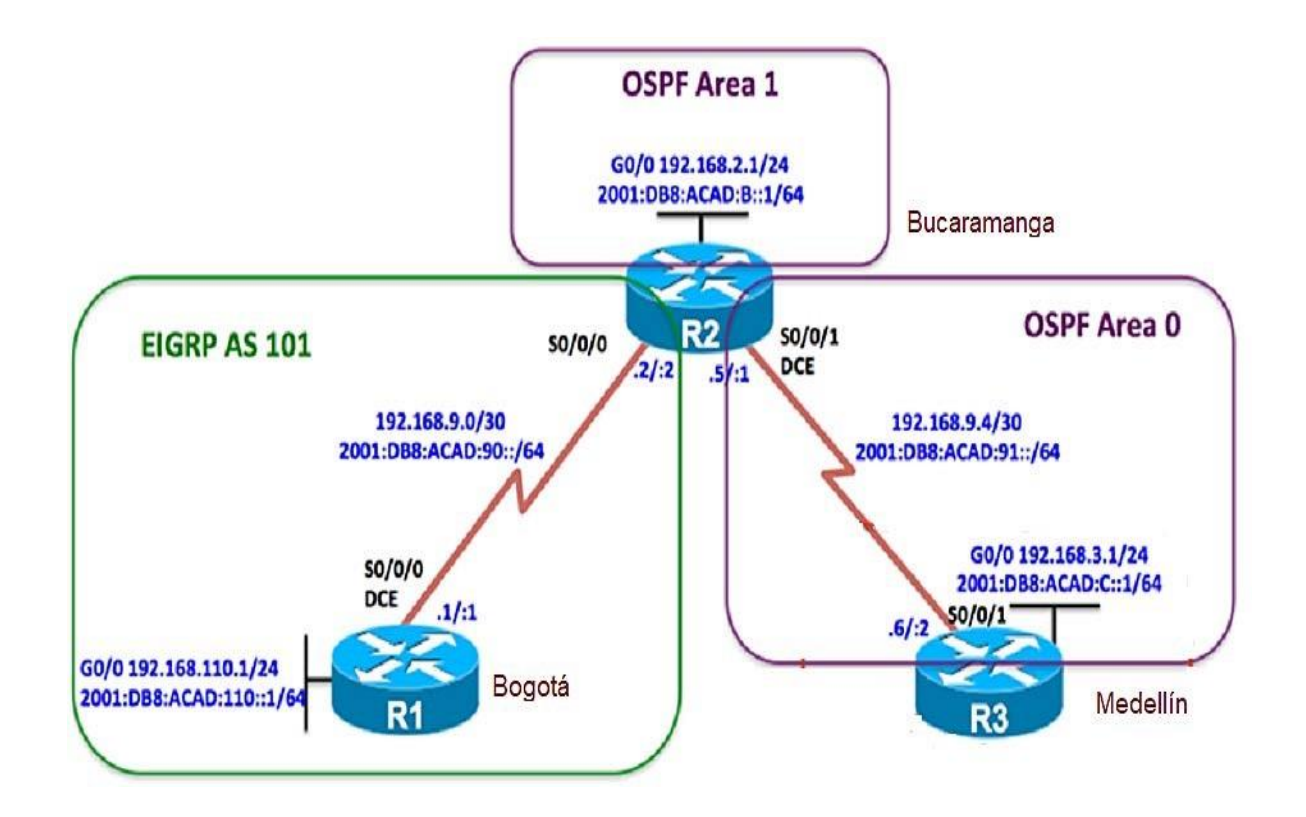

Figura 1. Escenario 1

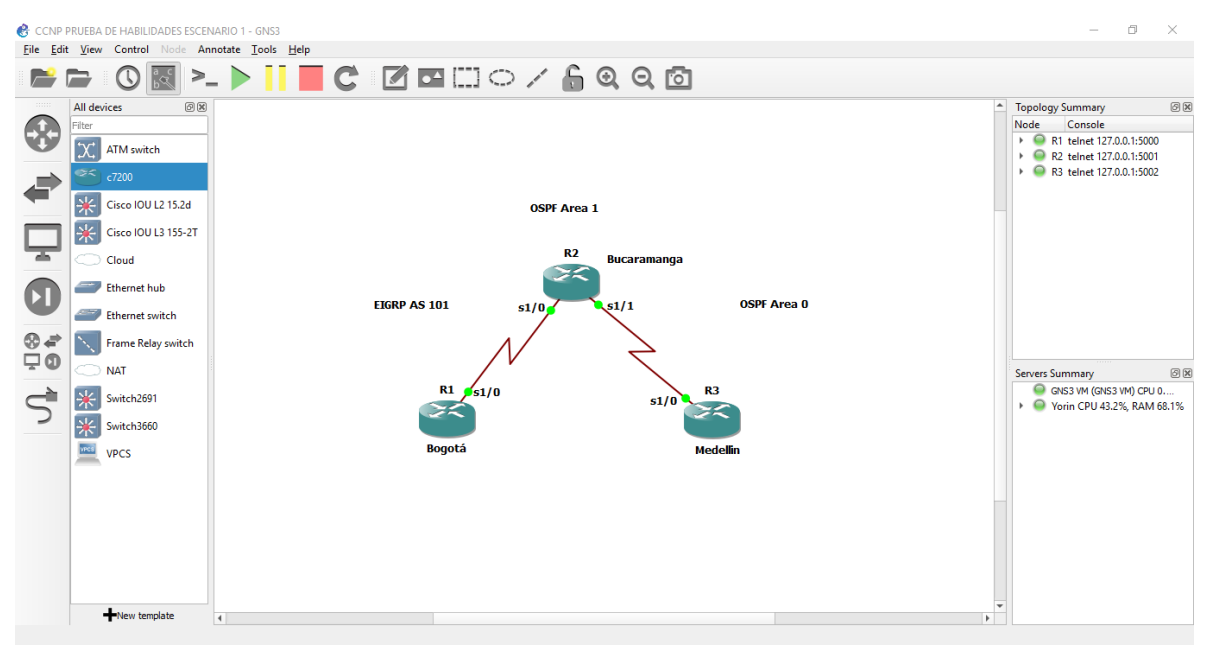

Figura 2. Simulación Escenario 1

Configurar la topología de red, de acuerdo con las siguientes especificaciones.

### **Parte 1: Configuración del escenario propuesto**

- 1. Configurar las interfaces con las direcciones IPv4 e IPv6 que se muestran en la topología de red.
- 2. Ajustar el ancho de banda a 128 kbps sobre cada uno de los enlaces seriales ubicados en R1, R2, y R3 y ajustar la velocidad de reloj de las conexiones de DCE según sea apropiado.
- R1#configure terminal
- R1(config)#hostname R1
- R1(config)#ipv6 unicast-routing
- R1(config)#int fa0/0
- R1(config-if)#ip address 192.168.110.1 255.255.255.0
- R1(config-if)#ipv6 address 2001:db8:acad:110::1/64

R1(config-if)#no shutdown

R1(config-if)#

R1(config-if)#int s1/0

R1(config-if)#ip address 192.168.9.1 255.255.255.252

R1(config-if)#ipv6 address 2001:db8:acad:90::1/64

R1(config-if)#clock rate 128000

R1(config-if)#bandwidth 128

R1(config-if)#no shutdown

Procedemos a configurar R2:

R2#configure terminal

R2(config)#hostname R2

R2(config)#ipv6 unicast-routing

R2(config)#int fa0/0

R2(config-if)#ip address 192.168.2.1 255.255.255.0

R2(config-if)#ipv6 address 2001:db8:acad:b::1/64

R2(config-if)#no shutdown

R2(config-if)#

R2(config-if)#int s1/0

R2(config-if)#ip address 192.168.9.2 255.255.255.252

R2(config-if)#ipv6 address 2001:db8:acad:90::2/64

R2(config-if)#bandwidth 128

R2(config-if)#no shutdown

R2(config-if)#

R2(config-if)#int s1/1

R2(config-if)#ip address 192.168.9.5 255.255.255.252

R2(config-if)#ipv6 address 2001:db8:acad:91::1/64

R2(config-if)#bandwidth 128 R2(config-if)#clock rate 128000 R2(config-if)#no shutdown

Procedemos a configurar R3:

R3#configure terminal

R3(config)#hostname R3

R3(config)#ipv6 unicast-routing

R3(config)#int fa0/0

R3(config-if)#ip address 192.168.3.1 255.255.255.0

R3(config-if)#ipv6 address 2001:db8:acad:c::1/64

R3(config-if)#no shutdown

R3(config-if)#

R3(config-if)#int s1/0

R3(config-if)#ip address 192.168.9.6 255.255.255.252

R3(config-if)#ipv6 address 2001:db8:acad:91::2/64

R3(config-if)#bandwidth 128

R3(config-if)#no shutdown

3. En R2 y R3 configurar las familias de direcciones OSPFv3 para IPv4 e IPv6. Utilice el identificador de enrutamiento 2.2.2.2 en R2 y 3.3.3.3 en R3 para ambas familias de direcciones.

R2(config)#router ospfv3 1

R2(config-router)#address-family ipv4 unicast

R2(config-router-af)#router-id 2.2.2.2

R2(config-router-af)#exit-address-family

R2(config-router)#address-family ipv6 unicast

R2(config-router-af)#router-id 2.2.2.2 R2(config-router-af)#exit-address-family

Ahora en R3:

R3(config)#router ospfv3 1

R3(config-router)#address-family ipv4 unicast

R3(config-router-af)#router-id 3.3.3.3

R3(config-router-af)#passive-interface fa0/0

R3(config-router-af)#exit-address-family

R3(config-router)#address-family ipv6 unicast

R3(config-router-af)#router-id 3.3.3.3

R3(config-router-af)#passive-interface fa0/0

R3(config-router-af)#exit-address-family

4. EnR2,configurarlainterfazF0/0enelárea1deOSPFylaconexiónserialentre R2 yR3 enOSPF área 0.

R2(config)#int fa0/0

R2(config-if)#ospfv3 1 ipv4 area 1

R2(config-if)#ospfv3 1 ipv6 area 1

- R2(config-if)#int s1/1
- R2(config-if)#ospfv3 1 ipv4 area 0
- R2(config-if)#ospfv3 1 ipv6 area 0
	- 5. En R3, configurar la interfaz F0/0 y la conexión serial entre R2 y R3 en OSPF área 0.

R3(config)#int fa0/0

R3(config-if)#ospfv3 1 ipv4 area 0

R3(config-if)#ospfv3 1 ipv6 area 0 R3(config-if)#int s1/0 R3(config-if)#ospfv3 1 ipv4 area 0 R3(config-if)#ospfv3 1 ipv6 area 0

6. Configurar el área 1 como un área totalmente Stubby.

R2(config)#router ospfv3 1

R2(config-router)#address-family ipv4 unicast

R2(config-router-af)#area 1 stub no-summary

R2(config-router-af)#exit-address-family

R2(config-router)#address-family ipv6 unicast

R2(config-router-af)#area 1 stub no-summary

R2(config-router-af)#exit-address-family

7. Propagar rutas por defecto de IPv4 y IPv6 en R3 al interior del dominio OSPFv3. **Nota: Es importante tener en cuenta que una ruta por defecto es diferente a la definición de rutas estáticas.**

R3(config)#router ospfv3 1

R3(config-router)#address-family ipv4 unicast

R3(config-router-af)#default-information originate always

R3(config-router-af)#exit-address-family

R3(config-router)#address-family ipv6 unicast

R3(config-router-af)#default-information originate always

R3(config-router-af)#exit-address-family

8. Realizar la configuración del protocolo EIGRP para IPv4 como IPv6. ConfigurarlainterfazF0/0 de R1 y la conexión entre R1 y R2 para EIGRP con el sistema autónomo 101. Asegúrese de que el resumen automático está desactivado.

- R1(config)#router eigrp DUAL-STACK
- R1(config-router)#address-family ipv4 unicast autonomous-system 4
- R1(config-router-af)#af-interface fa0/0
- R1(config-router-af-interface)#passive-interface
- R1(config-router-af-interface)#exit-af-interface
- R1(config-router-af)#topology base
- R1(config-router-af-topology)#exit-af-topology
- R1(config-router-af)#network 192.168.9.0 0.0.0.3
- R1(config-router-af)#network 192.168.110.0 0.0.0.3
- R1(config-router-af)#eigrp router-id 1.1.1.1
- R1(config-router-af)#exit-address-family
- R1(config-router)#address-family ipv6 unicast autonomous-system 6
- R1(config-router-af)#af-interface fa0/0
- R1(config-router-af-interface)#passive-interface
- R1(config-router-af-interface)#exit-af-interface
- R1(config-router-af)#topology base
- R1(config-router-af-topology)#exit-af-topology
- R1(config-router-af)#eigrp router-id 1.1.1.1
- R1(config-router-af)#exit-address-family
- R1(config-router)#no auto-summary
	- 9. Configurar las interfaces pasivas para EIGRP según sea apropiado.
- R1(config)#router eigrp 10
- R1(config-router)#passive-interface fa0/0

R2(config)#router eigrp 10

R2(config-router)#passive-interface fa0/0

R3(config)#router eigrp 10

R3(config-router)#passive-interface fa0/0

- 10.En R2, configurar la redistribución mutua entre OSPF y EIGRP para IPv4 e IPv6. Asignar métricas apropiadas cuando sea necesario.
- R2(config)#router eigrp DUAL-STACK
- R2(config-router)#address-family ipv4 unicast autonomous-system 4

R2(config-router-af)#topology base

- R2(config-router-af-topology)#distribute-list R3-to-R1 out
- R2(config-router-af-topology)#redistribute ospfv3 1 metric 10000 100 255 1 1500
- R2(config-router-af-topology)#exit-af-topology
- R2(config-router-af)#address-family ipv6 unicast autonomous-system 6
- R2(config-router-af)#topology base
- R2(config-router-af-topology)#redistribute ospf 1 metric 10000 100 255 1 1500
- R2(config-router-af-topology)#exit-af-topology
- R2(config-router-af)#exit
- R2(config-router)#exit
	- 11.En R2, de hacer publicidad de la ruta 192.168.3.0/24 a R1 mediante una lista de distribución y ACL.

R2(config)#ip access-list standard R3-to-R1

R2(config-std-nacl)#remark ACL to filter 192.168.3.0/24

R2(config-std-nacl)#deny 192.168.3.0 0.0.0.255

#### **Parte 2: Verificar conectividad de red y control de la trayectoria.**

- a. Registrar las tablas de enrutamiento en cada uno de los routers, acorde con los parámetros de configuración establecidos en el escenario propuesto.
- b. Verificar comunicación entre routers mediante el comando ping y traceroute
- c. Verificar que las rutas filtradas no están presentes en las tablas de enrutamiento de los routers correctas.

**Nota**: Puede ser que Una o más direcciones no serán accesibles desde todos los routers después de la configuración final debido a la utilización de listas de distribución para filtrar rutas y el uso de IPv4 e IPv6 en la misma red.

| R1#show ip route                                                                                                    |
|----------------------------------------------------------------------------------------------------|
| Codes: L - local, C - connected, S - static, R - RIP, M - mobile, B - BGP<br>D - EIGRP, EX - EIGRP external, O - OSPF, IA - OSPF inter area |
| N1 - OSPF NSSA external type 1, N2 - OSPF NSSA external type 2                                                                              |
| E1 - OSPF external type 1, E2 - OSPF external type 2<br>i - IS-IS, su - IS-IS summary, L1 - IS-IS level-1, L2 - IS-IS level-2               |
| ia - IS-IS inter area, * - candidate default, U - per-user static route                                                                     |
| o - ODR, P - periodic downloaded static route, H - NHRP, 1 - LISP                                                                           |
| + - replicated route, % - next hop override                                                                                                 |
| Gateway of last resort is not set                                                                                                    |
| 192.168.9.0/24 is variably subnetted, 2 subnets, 2 masks                                                                                    |
| 192.168.9.0/30 is directly connected, Serial1/0                                                                                             |
| 192.168.9.1/32 is directly connected, Serial1/0                                                                                             |
| 192.168.110.0/24 is variably subnetted, 2 subnets, 2 masks                                                                                  |
| 192.168.110.0/24 is directly connected, FastEthernet0/0                                                                                     |
| 192.168.110.1/32 is directly connected, FastEthernet0/0                                                                                     |
|                                                                                                    |

Figura 3. Show ip route en R1

Figura 4. Show ip route en R2

| R2#show ip route                                                          |
|---------------------------------------------------------------------------|
| Codes: L - local, C - connected, S - static, R - RIP, M - mobile, B - BGP |
| D - EIGRP, EX - EIGRP external, O - OSPF, IA - OSPF inter area            |
| N1 - OSPF NSSA external type 1, N2 - OSPF NSSA external type 2            |
| E1 - OSPF external type 1, E2 - OSPF external type 2                      |
| i - IS-IS, su - IS-IS summary, L1 - IS-IS level-1, L2 - IS-IS level-2     |
| ia - IS-IS inter area, * - candidate default, U - per-user static route   |
| o - ODR, P - periodic downloaded static route, H - NHRP, 1 - LISP         |
| + - replicated route, % - next hop override                               |
|                                                                           |
| Gateway of last resort is 192.168.9.6 to network 0.0.0.0                  |
|                                                                           |
| 0*E2 0.0.0.0/0 [110/1] via 192.168.9.6, 00:03:15, Serial1/1               |
| 192.168.2.0/24 is variably subnetted, 2 subnets, 2 masks                  |
| 192.168.2.0/24 is directly connected, FastEthernet0/0                     |
| 192.168.2.1/32 is directly connected, FastEthernet0/0                     |
| 192.168.3.0/24 [110/782] via 192.168.9.6, 00:03:20, Serial1/1             |
| 192.168.9.0/24 is variably subnetted, 4 subnets, 2 masks                  |
| 192.168.9.0/30 is directly connected, Serial1/0                           |
| 192.168.9.2/32 is directly connected, Serial1/0                           |
| 192.168.9.4/30 is directly connected, Serial1/1                           |
| 192.168.9.5/32 is directly connected, Serial1/1                           |
|                                                                           |

Figura 5. Show ip route en R3

| R3#show ip route                                                                                                    |
|----------------------------------------------------------------------------------------------------|
| Codes: L - local, C - connected, S - static, R - RIP, M - mobile, B - BGP<br>D - EIGRP, EX - EIGRP external, O - OSPF, IA - OSPF inter area<br>N1 - OSPF NSSA external type 1, N2 - OSPF NSSA external type 2<br>E1 - OSPF external type 1, E2 - OSPF external type 2<br>i - IS-IS, su - IS-IS summary, L1 - IS-IS level-1, L2 - IS-IS level-2<br>ia - IS-IS inter area, * - candidate default, U - per-user static route<br>o - ODR, P - periodic downloaded static route, H - NHRP, l - LISP<br>+ - replicated route, % - next hop override |
| Gateway of last resort is not set                                                                                                    |
| 0 IA 192.168.2.0/24 [110/782] via 192.168.9.5, 00:03:42, Serial1/0<br>192.168.3.0/24 is variably subnetted, 2 subnets, 2 masks                                                                                                    |
| 192.168.3.0/24 is directly connected, FastEthernet0/0                                                                                                    |
| 192.168.3.1/32 is directly connected, FastEthernet0/0                                                                                                    |
| 192.168.9.0/24 is variably subnetted, 2 subnets, 2 masks                                                                                                    |
| 192.168.9.4/30 is directly connected, Serial1/0                                                                                                    |
| 192.168.9.6/32 is directly connected, Serial1/0                                                                                                    |
|                                                                                                    |

Figura 6. Show ipv6 interface brief en R1

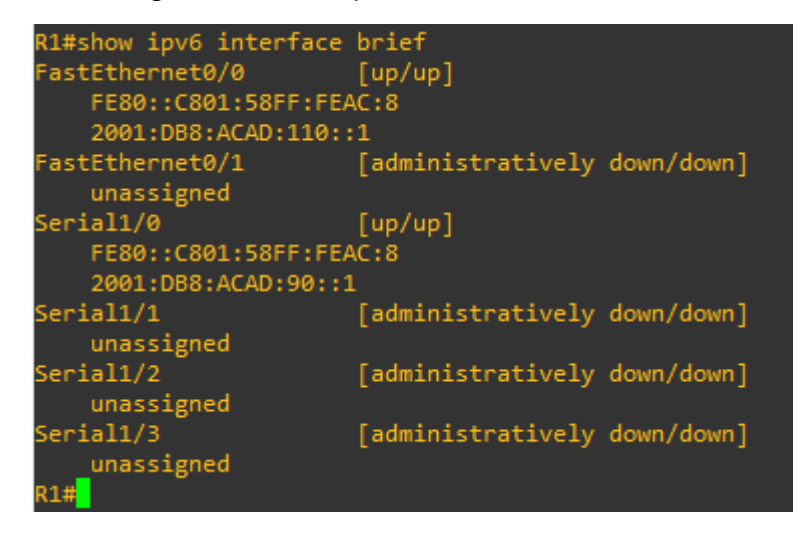

Figura 7. Show ipv6 interface brief en R2

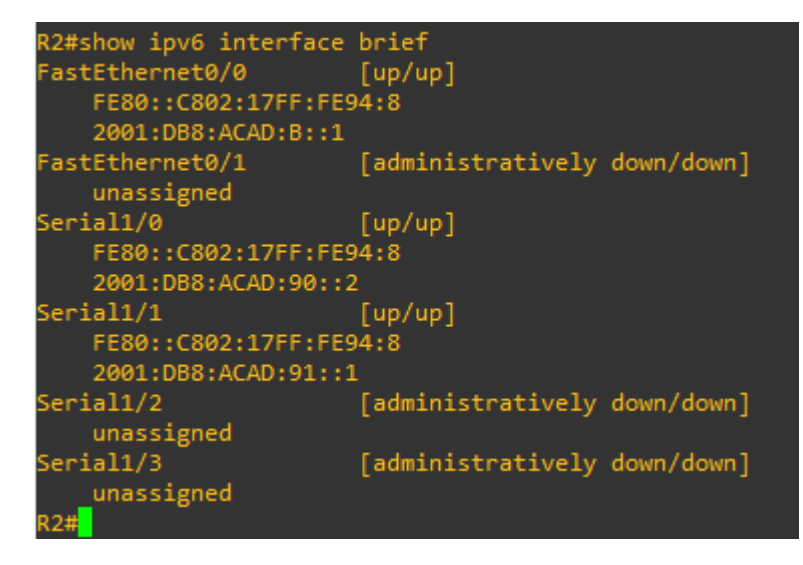

Figura 8. Show ipv6 interface brief en R3

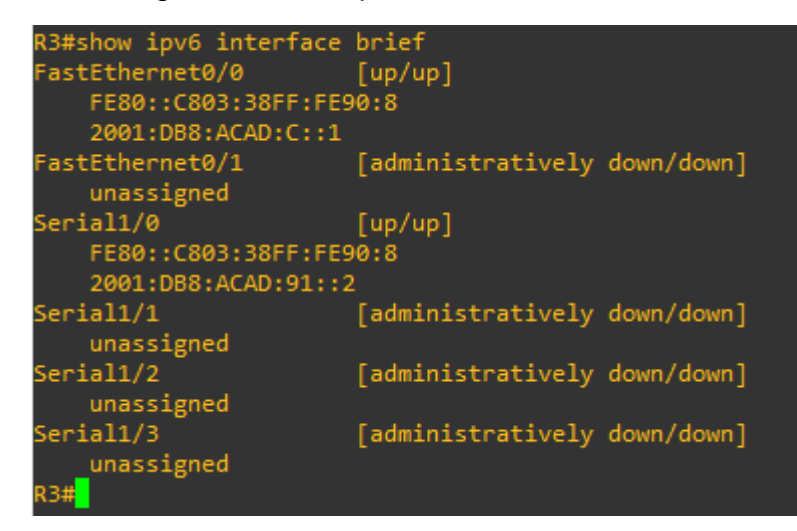

Figura 9. Show ip interface brief en R1

| R1#show ip interface brief |               |           |                                      |           |
|----------------------------|---------------|-----------|--------------------------------------|-----------|
| Interface                  | IP-Address    |           | OK? Method Status                    | Protocol  |
| FastEthernet0/0            | 192.168.110.1 | YES NVRAM | <b>up</b>                            | <b>up</b> |
| FastEthernet0/1            | unassigned    |           | YES NVRAM administratively down down |           |
| Serial1/0                  | 192.168.9.1   | YES NVRAM | <b>up</b>                            | <b>up</b> |
| Serial1/1                  | unassigned    |           | YES NVRAM administratively down down |           |
| Serial1/2                  | unassigned    |           | YES NVRAM administratively down down |           |
| Serial1/3                  | unassigned    |           | YES NVRAM administratively down down |           |
| R1#                        |               |           |                                      |           |

Figura 10. Show ip interface brief en R2

| R2#show ip interface brief |             |  |                   |                                      |  |           |  |  |
|----------------------------|-------------|--|-------------------|--------------------------------------|--|-----------|--|--|
| Interface                  | IP-Address  |  | OK? Method Status |                                      |  | Protocol  |  |  |
| FastEthernet0/0            | 192.168.2.1 |  | YES NVRAM up      |                                      |  | <b>up</b> |  |  |
| FastEthernet0/1            | unassigned  |  |                   | YES NVRAM administratively down down |  |           |  |  |
| Serial1/0                  | 192.168.9.2 |  | YES NVRAM up      |                                      |  | <b>up</b> |  |  |
| Serial1/1                  | 192.168.9.5 |  | YES NVRAM         | <b>up</b>                            |  | <b>up</b> |  |  |
| Serial1/2                  | unassigned  |  |                   | YES NVRAM administratively down down |  |           |  |  |
| Serial1/3                  | unassigned  |  |                   | YES NVRAM administratively down down |  |           |  |  |
| R2#                        |             |  |                   |                                      |  |           |  |  |

# Figura 11. Show ip interface brief en R3

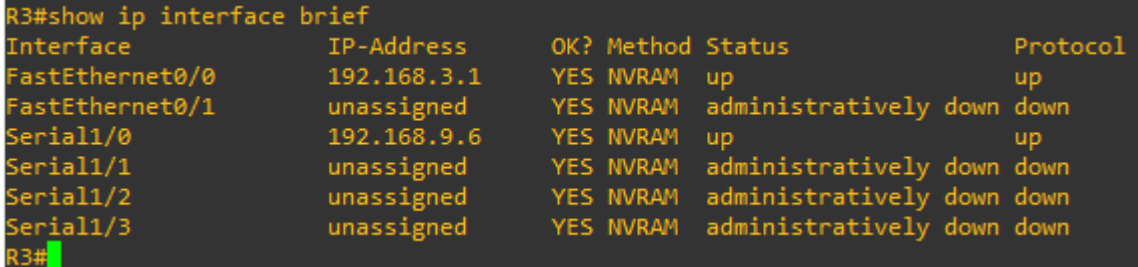

Figura 12. Show running-config en R1

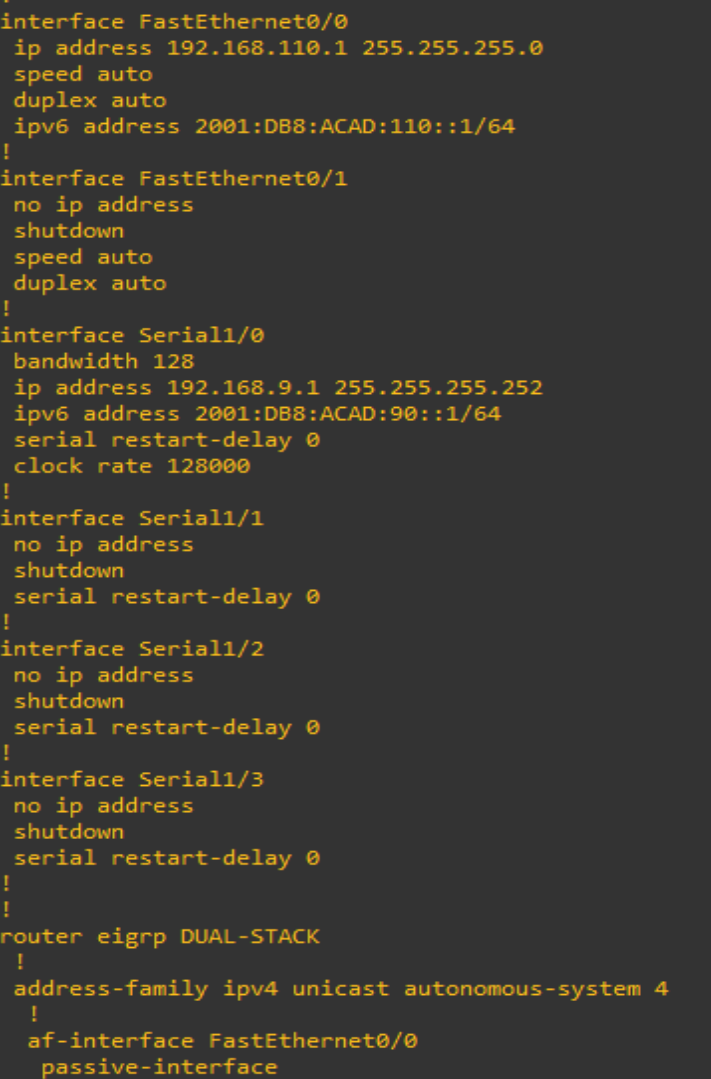

Figura 13. Show running-config en R2

```
interface FastEthernet0/0
ip address 192.168.2.1 255.255.255.0
speed auto
duplex auto
ipv6 address 2001:DB8:ACAD:B::1/64
ospfv3 1 ipv4 area 1
ospfv3 1 ipv6 area 1
interface FastEthernet0/1
no ip address
shutdown
speed auto
duplex auto
interface Serial1/0
ip address 192.168.9.2 255.255.255.252
ipv6 address 2001:DB8:ACAD:90::2/64
serial restart-delay 0
interface Serial1/1
bandwidth 128
ip address 192.168.9.5 255.255.255.252
ipv6 address 2001:DB8:ACAD:91::1/64
ospfv3 1 ipv4 area 0
ospfv3 1 ipv6 area 0
serial restart-delay 0
clock rate 128000
interface Serial1/2
no ip address
shutdown
serial restart-delay 0
interface Serial1/3
no ip address
shutdown
serial restart-delay 0
router eigrp 10
passive-interface FastEthernet0/0
```
Figura 14. Show running-config en R3

interface FastEthernet0/0 ip address 192.168.3.1 255.255.255.0 speed auto duplex auto ipv6 address 2001:DB8:ACAD:C::1/64 ospfv3 1 ipv4 area 0 ospfv3 1 ipv6 area 0 interface FastEthernet0/1 no ip address shutdown speed auto duplex auto interface Serial1/0 bandwidth 128 ip address 192.168.9.6 255.255.255.252 ipv6 address 2001:DB8:ACAD:91::2/64 ospfv3 1 ipv4 area 0 ospfv3 1 ipv6 area 0 serial restart-delay 0 interface Serial1/1 no ip address shutdown serial restart-delay 0 interface Serial1/2 no ip address shutdown serial restart-delay 0 interface Serial1/3 no ip address<br>shutdown serial restart-delay 0 router eigrp 10 passive-interface FastEthernet0/0

Figura 15. Ping de R1 hacia las interfaces de R2 y R3

```
R1#ping 192.168.9.2<br>Type escape sequence to abort.<br>Sending 5, 100-byte ICMP Echos to 192.168.9.2, timeout is 2 seconds:<br>!!!!!
Success rate is 100 percent (5/5), round-trip min/avg/max = 20/30/56 ms
R1#R1#ping 192.168.9.5
nimping isitesors.s<br>Type escape sequence to abort.<br>Sending 5, 100-byte ICMP Echos to 192.168.9.5, timeout is 2 seconds:
Success rate is 0 percent (0/5)
R1#R1#ping 192.168.2.1
----------------------<br>Type escape sequence to abort.<br>Sending 5, 100-byte ICMP Echos to 192.168.2.1, timeout is 2 seconds:
Success rate is 0 percent (0/5)
R1#R1#ping 192.168.3.1
Type escape sequence to abort.<br>Sending 5, 100-byte ICMP Echos to 192.168.3.1, timeout is 2 seconds:
Success rate is 0 percent (0/5)
R1#ping 192.168.9.6
Type escape sequence to abort.<br>Sending 5, 100-byte ICMP Echos to 192.168.9.6, timeout is 2 seconds:
Success rate is 0 percent (0/5)
R1#
```
Figura 16. Ping de R2 hacia las interfaces de R1 y R3

```
R2#ping 192.168.11<mark>0.</mark>1
Type escape sequence to abort.<br>Sending 5, 100-byte ICMP Echos to 192.168.110.1, timeout is 2 seconds:
UUUUU
Success rate is 0 percent (0/5)
R2#ping 192.168.9.1
Type escape sequence to abort.
Sending 5, 100-byte ICMP Echos to 192.168.9.1, timeout is 2 seconds:
11111
Success rate is 100 percent (5/5), round-trip min/avg/max = 20/24/40 ms
R2#R2#ping 192.168.3.1
Type escape sequence to abort.
Sending 5, 100-byte ICMP Echos to 192.168.3.1, timeout is 2 seconds:
Success rate is 100 percent (5/5), round-trip min/avg/max = 20/24/32 ms
Baccess Face 13 100<br>R2#<br>R2#ping 192.168.9.6<br>Ture occase converse
Type escape sequence to abort.
Sending 5, 100-byte ICMP Echos to 192.168.9.6, timeout is 2 seconds:
11111
Success rate is 100 percent (5/5), round-trip min/avg/max = 16/20/24 ms
R2#
```
Figura 17. Ping de R3 hacia las interfaces de R1 y R2

```
R3#ping 192.168.2.1
Type escape sequence to abort.<br>Sending 5, 100-byte ICMP Echos to 192.168.2.1, timeout is 2 seconds:
11111Success rate is 100 percent (5/5), round-trip min/avg/max = 20/21/24 ms
R3#
R3#ping 192.168.9.2
Type escape sequence to abort.
Sending 5, 100-byte ICMP Echos to 192.168.9.2, timeout is 2 seconds:
Success rate is 0 percent (0/5)
R3#R3#ping 192.168.9.5
11111
Success rate is 100 percent (5/5), round-trip min/avg/max = 20/26/36 ms
R3#R3#ping 192.168.1<mark>10.</mark>1
Type escape sequence to abort.
Sending 5, 100-byte ICMP Echos to 192.168.110.1, timeout is 2 seconds:
. . . . .
Success rate is 0 percent (0/5)
R3#
R3#ping 192.168.9.1
Type escape sequence to abort.<br>Sending 5, 100-byte ICMP Echos to 192.168.9.1, timeout is 2 seconds:
. . . . .
Success rate is 0 percent (0/5)
R3#
```
Figura 18. Ping tracert en R2 hacia R1 y R3

```
R2#tracer 192.169.9.1
Type escape sequence to abort.
Tracing the route to 192.169.9.1
VRF info: (vrf in name/id, vrf out name/id)
1 192.168.9.6 64 msec 80 msec 12 msec
 2 192.168.9.6 IH IH IH
R2#R2#tracer 192.169.3.1
Type escape sequence to abort.
Tracing the route to 192.169.3.1
VRF info: (vrf in name/id, vrf out name/id)
 1 192.168.9.6 24 msec 20 msec 16 msec
 2 192.168.9.6 !H !H !H
R2#R2#tracer 192.169.9.6
Type escape sequence to abort.
Tracing the route to 192.169.9.6
VRF info: (vrf in name/id, vrf out name/id)
1 192.168.9.6 16 msec 20 msec 20 msec
 2 192.168.9.6 !H !H !H
R2#
```
#### **2. Escenario 2**

Una empresa de comunicaciones presenta una estructura Core acorde a la topología de red, en donde el estudiante será el administrador de la red, el cual deberá configurar e interconectar entre sí cada uno de los dispositivos que forman parte del escenario, acorde con los lineamientos establecidos para el direccionamiento IP, etherchannels, VLANs y demás aspectos que forman parte del escenario propuesto.

#### **Topología de red**

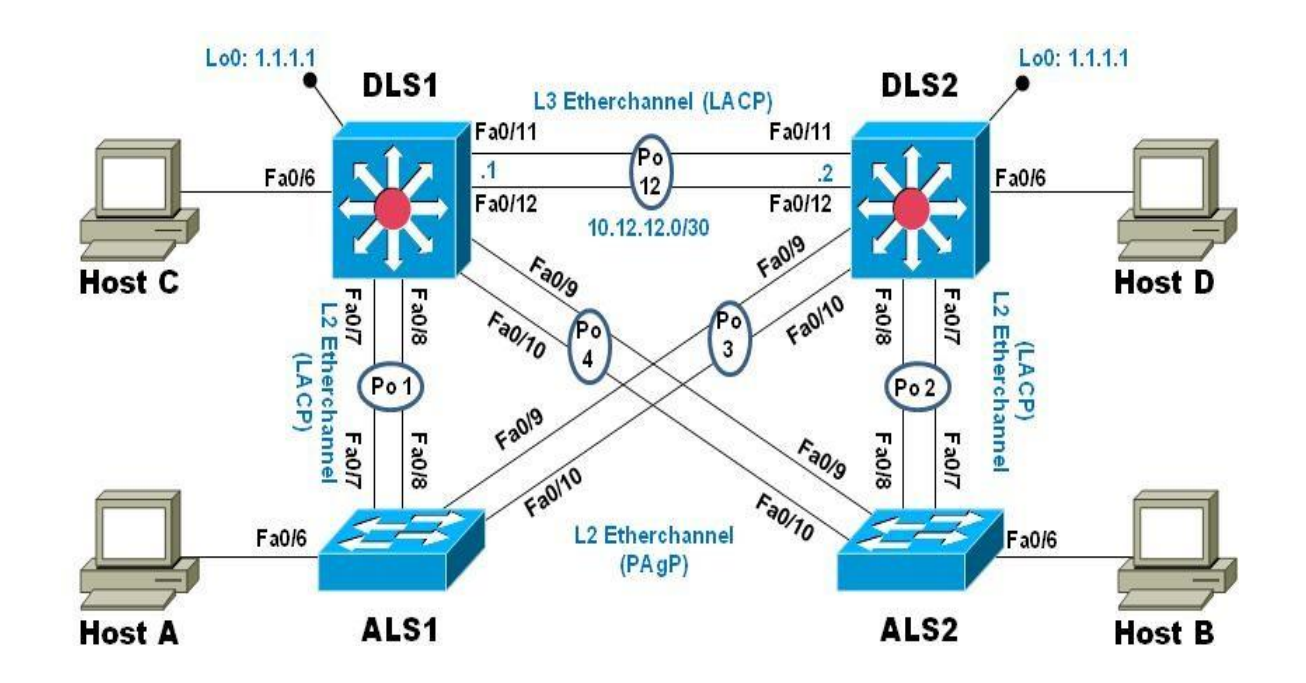

Figura 19. Escenario 2

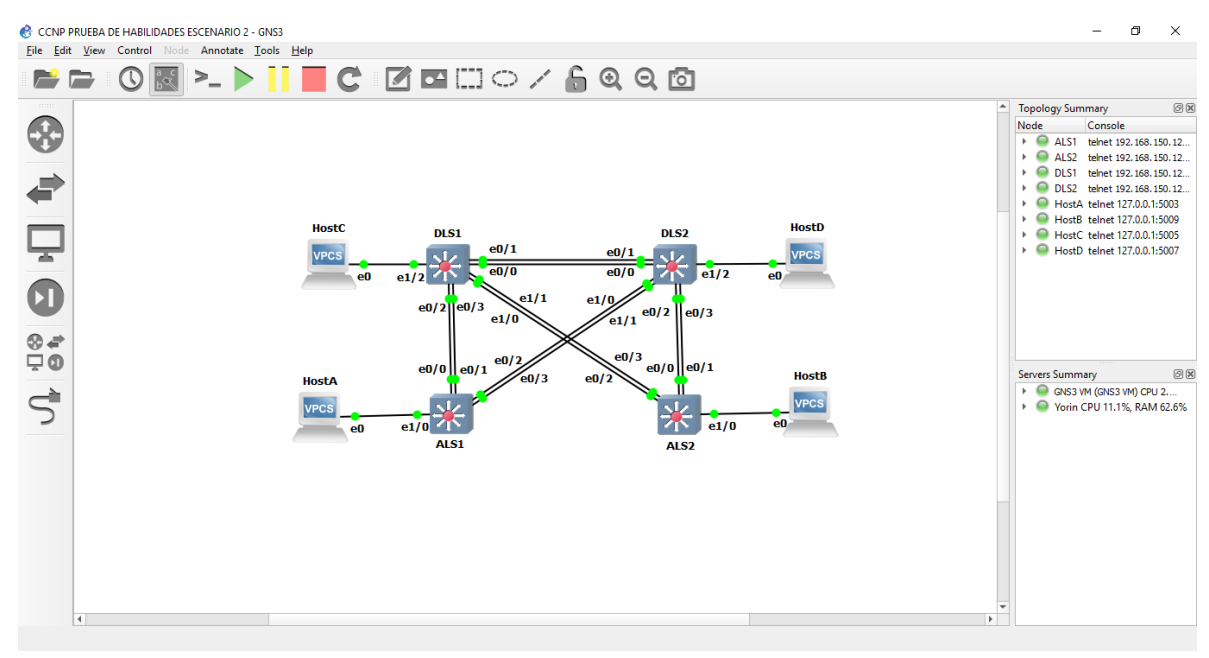

#### Figura 20. Simulación Escenario 2

## **Parte 1: Configurar la red de acuerdo con las especificaciones.**

a. Apagar todas las interfaces en cada switch.

DLS1#conf t

DLS1(config)#int range e0/0-3,e1/0-2

DLS1(config-if-range)#shutdown

DLS2#conf t

DLS2(config)#int range e0/0-3,e1/0-2

DLS2(config-if-range)#shutdown

ALS1#conf t

ALS1(config)#int range e0/0-3,e1/0

ALS1(config-if-range)#shutdown

ALS2#conf t

ALS2(config)#int range e0/0-3,e1/0

ALS2(config-if-range)#shutdown

b. Asignar un nombre a cada switch acorde al escenario establecido.

DLS1(config)#hostname DLS1

DLS2(config)#hostname DLS2

ALS1(config)#hostname ALS1

ALS2(config)#hostname ALS2

c. Configurar los puertos troncales y Port-channels tal como se muestra en el diagrama.

DLS1(config)#int range e0/0-1 DLS1(config-if-range)#no switchport DLS1(config-if-range)#channel-group 12 mode active DLS1(config-if-range)#no shut

DLS1(config-if-range)#int range e0/2-3

DLS1(config-if-range)#no switchport

DLS1(config-if-range)#channel-group 1 mode active

DLS1(config-if-range)#no shut

DLS1(config)#int range e1/0-1

DLS1(config-if-range)#no switchport

DLS1(config-if-range)#channel-group 4 mode desirable

#### DLS1(config-if-range)#no shut

DLS2(config)#int range e0/0-1 DLS2(config-if-range)#no switchport DLS2(config-if-range)#channel-group 12 mode active DLS2(config-if-range)#no shut

DLS2(config)#int range e0/2-3 DLS2(config-if-range)#no switchport DLS2(config-if-range)#channel-group 2 mode active DLS2(config-if-range)#no shut

DLS2(config)#int range e1/0-1 DLS2(config-if-range)#no switchport DLS2(config-if-range)#channel-group 3 mode desirable DLS2(config-if-range)#no shut

ALS1(config)#int range e0/0-1 ALS1(config-if-range)#no switchport ALS1(config-if-range)#channel-group 1 mode active ALS1(config-if-range)#no shut

ALS1(config)#int range e0/2-3 ALS1(config-if-range)#no switchport ALS1(config-if-range)#channel-group 3 mode desirable ALS1(config-if-range)#no shut

ALS2(config)#int range e0/2-3 ALS2(config-if-range)#no switchport ALS2(config-if-range)#channel-group 4 mode desirable ALS2(config-if-range)#no shut

ALS2(config-if-range)#int range e0/0-1 ALS2(config-if-range)#no switchport ALS2(config-if-range)#channel-group 2 mode active ALS2(config-if-range)#no shut

> 1) La conexión entre DLS1 y DLS2 será un EtherChannel capa-3 utilizando LACP. Para DLS1 se utilizará la dirección IP 10.12.12.1/30 y para DLS2 utilizará 10.12.12.2/30.

DLS1(config)#int port-channel 12

DLS1(config-if)#ip address 10.12.12.1 255.255.255.252

DLS2(config)#int port-channel 12

DLS2(config-if)#ip address 10.12.12.2 255.255.255.252

2) Los Port-channels en las interfaces Fa0/7 y Fa0/8 utilizarán LACP.

Configuramos LACP en los Port-channels, mediante el mode active:

DLS1(config)#int range e0/2-3

DLS1(config-if-range)#no switchport

DLS1(config-if-range)#channel-group 1 mode active

DLS1(config-if-range)#no shutdown

ALS1(config)#int range e0/0-1

ALS1(config-if-range)#no switchport ALS1(config-if-range)#channel-group 1 mode active ALS1(config-if-range)#no shut

DLS2(config)#int range e0/2-3 DLS2(config-if-range)#channel-group 2 mode active DLS2(config-if-range)#no shut

ALS2(config-if-range)#int range e0/0-1 ALS2(config-if-range)#channel-group 2 mode active ALS2(config-if-range)#no shutdown

3) Los Port-channels en las interfaces F0/9 y fa0/10 utilizará PAgP.

Configuramos LACP en los Port-channels, mediante el mode desirable: DLS2(config)#int range e1/0-1 DLS2(config-if-range)#channel-group 3 mode desirable DLS2(config-if-range)#no shutdown

ALS1(config)#int range e0/2-3 ALS1(config-if-range)#channel-group 3 mode desirable ALS1(config-if-range)#no shut

DLS1(config)#int range e1/0-1 DLS1(config-if-range)#channel-group 4 mode desirable DLS1(config-if-range)#no shut

ALS2(config)#int range e0/2-3

ALS2(config-if-range)#channel-group 4 mode desirable

ALS2(config-if-range)#no shut

4) Todos los puertos troncales serán asignados a la VLAN 800 como la VLAN nativa.

DLS1(config)#int range e0/2-3,e1/0-1 DLS1(config-if-range)#switchport trunk encapsulation dot1q DLS1(config-if-range)#switchport trunk native vlan 800 DLS1(config-if-range)#switchport mode trunk DLS1(config-if-range)#switchport nonegotiate DLS1(config-if-range)#no shutdown

DLS2(config)#int range e0/2-3,e1/0-1

DLS2(config-if-range)#switchport trunk encapsulation dot1q DLS2(config-if-range)#switchport trunk native vlan 800 DLS2(config-if-range)#switchport mode trunk DLS2(config-if-range)#switchport nonegotiate DLS2(config-if-range)#no shutdown

ALS1(config)#int range e0/0-3

ALS1(config-if-range)#switchport trunk encapsulation dot1q

ALS1(config-if-range)#switchport trunk native vlan 800

ALS1(config-if-range)#switchport mode trunk

ALS1(config-if-range)#switchport nonegotiate

ALS1(config-if-range)#no shutdown

ALS2(config)#int range e0/0-3 ALS2(config-if-range)#switchport trunk encapsulation dot1q ALS2(config-if-range)#switchport trunk native vlan 800 ALS2(config-if-range)#switchport mode trunk ALS2(config-if-range)#switchport nonegotiate ALS2(config-if-range)#no shutdown

- d. Configurar DLS1, ALS1, y ALS2 para utilizar VTP versión 3
	- 1) Utilizar el nombre de dominio UNAD con la contraseña cisco123

DLS1(config)#vtp domain UNAD DLS1(config)#vtp version 3 DLS1(config)#vtp password cisco123

ALS1(config)#vtp domain UNAD ALS1(config)#vtp version 3 ALS1(config)#vtp password cisco123

ALS2(config)#vtp domain UNAD

ALS2(config)#vtp version 3

ALS2(config)#vtp password cisco123

2) Configurar DLS1 como servidor principal para las VLAN.

DLS1#vtp primary vlan

3) Configurar ALS1 y ALS2 como clientes VTP.

ALS1(config)#vtp mode client

## ALS2(config)#vtp mode client

e. Configurar en el servidor principal las siguientes VLAN:

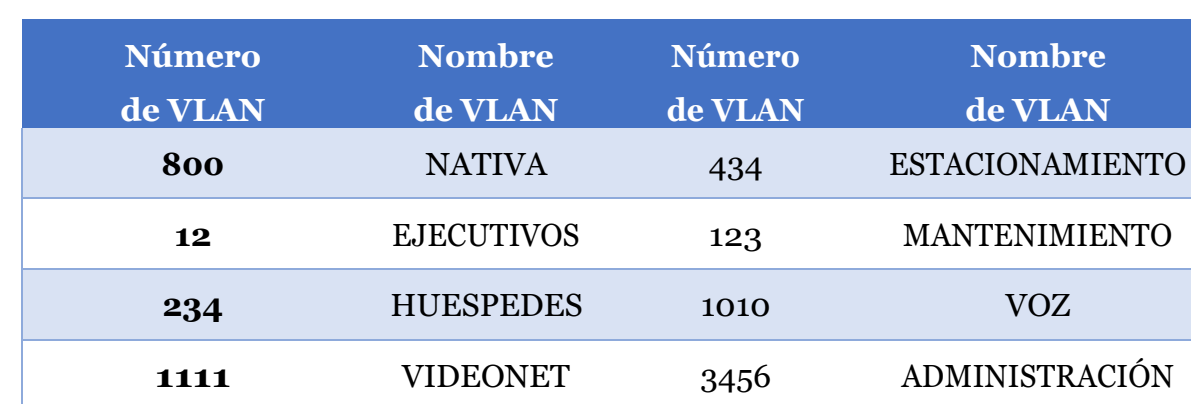

### Tabla 1. Configuración de VLAN

- DLS1(config)#vlan 800
- DLS1(config-vlan)#name NATIVA
- DLS1(config-vlan)#exit
- DLS1(config)#vlan 434
- DLS1(config-vlan)#name ESTACIONAMIENTO
- DLS1(config-vlan)#state suspend
- DLS1(config-vlan)#exit
- DLS1(config)#vlan 12
- DLS1(config-vlan)#name EJECUTIVOS
- DLS1(config-vlan)#exit
- DLS1(config)#vlan 123
- DLS1(config-vlan)#name MANTENIMIENTO
- DLS1(config-vlan)#exit
- DLS1(config)#vlan 234
- DLS1(config-vlan)#name HUESPEDES

DLS1(config-vlan)#exit

DLS1(config)#vlan 1010

DLS1(config-vlan)#name VOZ

DLS1(config-vlan)#exit

DLS1(config)#vlan 1111

DLS1(config-vlan)#name VIDEONET

DLS1(config-vlan)#exit

DLS1(config)#vlan 3456

DLS1(config-vlan)#name ADMINISTRACION

DLS1(config-vlan)#exit

# f. En DLS1, suspender la VLAN 434.

DLS1(config)#vlan 434

DLS1(config-vlan)#name ESTACIONAMIENTO

- DLS1(config-vlan)#state suspend
	- g. Configurar DLS2 en modo VTP transparente VTP utilizando VTP versión 2, y configurar en DLS2 las mismas VLAN que en DLS1.

DLS2(config)#vtp version 2

DLS2(config)#vtp mode transparent

DLS2(config)#vlan 800

DLS2(config-vlan)#name NATIVA

DLS2(config-vlan)#exit

DLS2(config)#vlan 434

DLS2(config-vlan)#name ESTACIONAMIENTO

DLS2(config-vlan)#state suspend

DLS2(config-vlan)#exit

DLS2(config)#vlan 12

DLS2(config-vlan)#name EJECUTIVOS

DLS2(config-vlan)#exit

DLS2(config)#vlan 123

DLS2(config-vlan)#name MANTENIMIENTO

DLS2(config-vlan)#exit

DLS2(config)#vlan 234

DLS2(config-vlan)#name HUESPEDES

DLS2(config-vlan)#exit

DLS2(config)#vlan 1010

DLS2(config-vlan)#name VOZ

DLS2(config-vlan)#exit

DLS2(config)#vlan 1111

DLS2(config-vlan)#name VIDEONET

DLS2(config-vlan)#exit

DLS2(config)#vlan 3456

DLS2(config-vlan)#name ADMINISTRACION

DLS2(config-vlan)#exit

h. Suspender VLAN 434 en DLS2.

DLS2(config)#vlan 434

DLS2(config-vlan)#name ESTACIONAMIENTO

DLS2(config-vlan)#state suspend

DLS2(config-vlan)#exit

i. En DLS2, crear VLAN 567 con el nombre de CONTABILIDAD. La VLAN de CONTABILIDAD no podrá estar disponible en cualquier otro Switch de la red. DLS2(config)#vlan 567

DLS2(config-vlan)#name CONTABILIDAD

DLS2(config-vlan)#exit

j. Configurar DLS1 como Spanning tree root para las VLAN 1, 12, 434, 800, 1010, 1111 y 3456 y como raíz secundaria para las VLAN 123 y 234.

DLS1(config)#spanning-tree vlan 1,12,434,800,1010,1111,3456 root primary

DLS1(config)#spanning-tree vlan 123,234 root secondary

k. Configurar DLS2 como Spanning tree root para las VLAN 123 y 234 y como una raíz secundaria para las VLAN 12, 434, 800, 1010, 1111 y 3456.

DLS2(config)#spanning-tree vlan 123,234 root primary

DLS2(config)#spanning-tree vlan 1,12,434,800,1010,1111,3456 root secondary

l. Configurar todos los puertos como troncales de tal forma que solamente las VLAN que se han creado se les permitirá circular a través de estos puertos.

DLS1(config)#int range e0/2-3,e1/0-1

DLS1(config-if-range)#switchport trunk allowed vlan 12,123,234,800,1010,1111,3456

DLS2(config)#int range e0/2-3,e1/0-1

DLS2(config-if-range)# switchport trunk allowed vlan 12,123,234,800,1010,1111,3456

ALS1(config)#int range e0/0-3

ALS1(config-if-range)#switchport trunk allowed vlan 12,123,234,800,1010,1111,3456

ALS2(config)#int range e0/0-3

ALS2(config-if-range)#switchport trunk allowed vlan 12,123,234,800,1010,1111,3456

m. Configurar las siguientes interfaces como puertos de acceso, asignados a las VLAN de la siguiente manera:

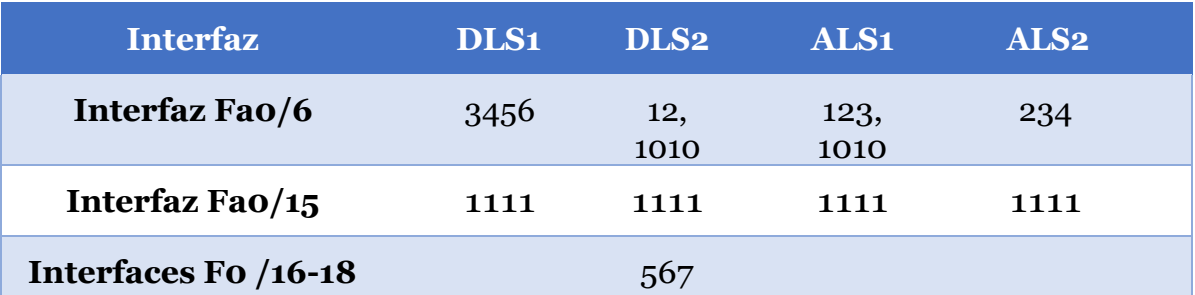

## Tabla 2. Configuración de interfaces VLAN

DLS1(config)#int e1/2

DLS1(config-if)#switchport mode access

- DLS1(config-if)#switchport host
- DLS1(config-if)#switchport access vlan 3456
- DLS1(config-if)#no shut

DLS1(config-if)#int e2/0

DLS1(config-if)#switchport host

DLS1(config-if)#switchport mode access

DLS1(config-if)#switchport access vlan 1111

DLS1(config-if)#no shutdown

DLS2(config)#int e1/2 DLS2(config-if)#switchport host DLS2(config-if)#switchport mode access DLS2(config-if)#switchport access vlan 12 DLS2(config-if)#switchport access vlan 1010 DLS2(config-if)#no shut

DLS2(config-if)#int e2/0 DLS2(config-if)#switchport host DLS2(config-if)#switchport mode access DLS2(config-if)#switchport access vlan 1111 DLS2(config-if)#no shut

DLS2(config-if)#int range e2/1-2 DLS2(config-if-range)#switchport host DLS2(config-if-range)#switchport mode access DLS2(config-if-range)#switchport access vlan 567 DLS2(config-if-range)#no shut

ALS1(config)#int e1/0 ALS1(config-if)#switchport host ALS1(config-if)#switchport mode access ALS1(config-if)#switchport access vlan 123 ALS1(config-if)#switchport access vlan 1010 ALS1(config-if)#no shutdown

ALS1(config-if)#int e2/0 ALS1(config-if)#switchport host ALS1(config-if)#switchport mode access ALS1(config-if)#switchport access vlan 1111 ALS1(config-if)#no shutdown

ALS2(config)#int e1/0 ALS2(config-if)#switchport host ALS2(config-if)#switchport mode access ALS2(config-if)#switchport access vlan 234 ALS2(config-if)#no shutdown

ALS2(config-if)#int e2/0 ALS2(config-if)#switchport host ALS2(config-if)#switchport mode access ALS2(config-if)#switchport access vlan 1111 ALS2(config-if)#no shutdown

#### **Parte 2: conectividad de red de prueba y las opciones configuradas.**

- a. Verificar la existencia de las VLAN correctas en todos los switches y la asignación de puertos troncales y de acceso
- b. Verificar que el EtherChannel entre DLS1 y ALS1 está configurado correctamente
- c. Verificar la configuración de Spanning tree entre DLS1 o DLS2 para cada VLAN.

Figura 21. Show etherchannel summary en DLS1

|                                               | m - not in use, port not aggregated due to minimum links not met<br>u - unsuitable for bundling<br>w - waiting to be aggregated<br>$d -$ default port<br>A - formed by Auto LAG |                       |                                                 |                       |  |  |
|-----------------------------------------------|----------------------------------------------------------------------------------------------------|-----------------------|-------------------------------------------------|-----------------------|--|--|
| Group.                                        | Number of channel-groups in use: 3<br>Number of aggregators:<br>Port-channel Protocol                                                                                           |                       | з<br>Ports                                      |                       |  |  |
| $\mathbf{1}$<br>4<br>12 <sub>1</sub><br>DLS1# | P <sub>01</sub> (SD)<br>Po4(SD)<br>$Po12$ (RD)                                                                                                    | LACP.<br>PAqP<br>LACP | Et0/2(s)<br>$Et1/0(s)$ $Et1/1(s)$<br>EtO/O(s) - | Eto0/3(s)<br>Et0/1(s) |  |  |

Figura 22. Show spanning-tree en DLS2

| DLS2#show spanning-tree                                                                                  |         |                      |       |                |       |                  |                        |  |  |  |
|----------------------------------------------------------------------------------------------------|---------|----------------------|-------|----------------|-------|------------------|------------------------|--|--|--|
| *Dec 12 04:53:19.982: %EC-5-L3DONTBNDL2: Et0/3 suspended: LACP currently not enabled on the remote port. |         |                      |       |                |       |                  |                        |  |  |  |
| *Dec 12 04:53:20.142: %EC-5-L3DONTBNDL2: Et1/1 suspended: LACP currently not enabled on the remote port. |         |                      |       |                |       |                  |                        |  |  |  |
| *Dec 12 04:53:20.332: *EC-5-L3DONTBNDL2: Et0/2 suspended: LACP currently not enabled on the remote port. |         |                      |       |                |       |                  |                        |  |  |  |
| *Dec 12 04:53:20.352: %EC-5-L3DONTBNDL2: Et1/0 suspended: LACP currently not enabled on the remote port. |         |                      |       |                |       |                  |                        |  |  |  |
| DLS2#show spanning-tree ro                                                                               |         |                      |       |                |       |                  |                        |  |  |  |
| DLS2#show spanning-tree root                                                                             |         |                      |       |                |       |                  |                        |  |  |  |
|                                                                                                    |         |                      |       |                |       |                  |                        |  |  |  |
|                                                                                                    |         |                      | Root. | Hello Max Fwd  |       |                  |                        |  |  |  |
| Vlan                                                                                                    | Root ID |                      | Cost. |                |       |                  | Time Age Dly Root Port |  |  |  |
|                                                                                                    |         |                      |       |                |       |                  |                        |  |  |  |
| <b>VLAN0012</b>                                                                                          |         | 32780 aabb.cc00.0100 | -56   | 2.             | -20   | 15 <sub>15</sub> | Po12                   |  |  |  |
| VLANO123                                                                                                 |         | 32891 aabb.cc00.0100 | 56    | 2.             | -20   | $-15$            | Po12                   |  |  |  |
| VLAN0234                                                                                                 |         | 33002 aabb.cc00.0100 | 56    | 2.             | -20   | $-15$            | P <sub>012</sub>       |  |  |  |
| VLANO434                                                                                                 |         | 33202 aabb.cc00.0100 | 56    | 2.             | 20    | 15               | Po12                   |  |  |  |
| VLAN0800                                                                                                 |         | 33568 aabb.cc00.0100 | 56    | $\mathbf{2}^-$ | -20 - | -15              | Po12                   |  |  |  |
| <b>VLAN1010</b>                                                                                          |         | 33778 aabb.cc00.0100 | 56    | $\mathbf{2}^-$ | -20   | -15              | Po12                   |  |  |  |
| VLAN1111                                                                                                 |         | 33879 aabb.cc00.0100 | 56.   | 2.             | -20   | -15              | Po12                   |  |  |  |
| VL AN3456                                                                                                |         | 36224 aabb.cc00.0100 | 56    | 2.             | 20    | -15              | P <sub>012</sub>       |  |  |  |
| ht.S2#                                                                                                   |         |                      |       |                |       |                  |                        |  |  |  |

# Figura 23. Show vlan brief en ALS2

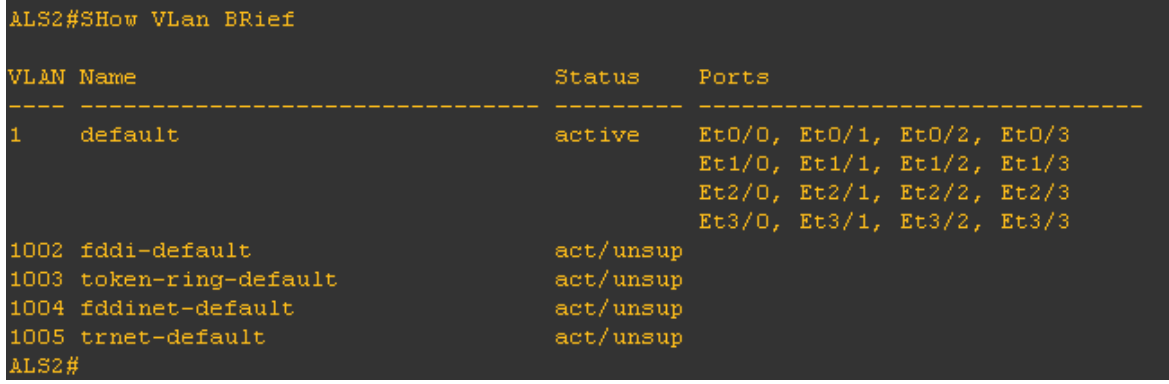

Figura 24. Show vlan brief en DLS1

| DLS1#show vlan brief |                      |           |       |  |  |  |  |
|----------------------|----------------------|-----------|-------|--|--|--|--|
| VLAN Name            |                      | Status    | Ports |  |  |  |  |
| $\mathbf{1}$         | default              | active    |       |  |  |  |  |
| 12                   | <b>EJECUTIVOS</b>    | active    |       |  |  |  |  |
| 123                  | MANTENIMIENTO        | active    |       |  |  |  |  |
| 234                  | <b>HUESPEDES</b>     | active    |       |  |  |  |  |
| 434                  | ESTACIONAMIENTO      | active    |       |  |  |  |  |
| 800                  | <b>NATIVA</b>        | active    |       |  |  |  |  |
|                      | 1002 fddi-default    | act/unsup |       |  |  |  |  |
| 1003                 | trerf-default        | act/unsup |       |  |  |  |  |
|                      | 1004 fddinet-default | act/unsup |       |  |  |  |  |
|                      | 1005 trbrf-default   | act/unsup |       |  |  |  |  |
| 1010 VOZ             |                      | active    |       |  |  |  |  |
|                      | 1111 VIDEONET        | active    |       |  |  |  |  |
|                      | 3456 ADMINISTRACION  | active    |       |  |  |  |  |
| DLS1#                |                      |           |       |  |  |  |  |

Figura 25. Show etherchannel summary en ALS1

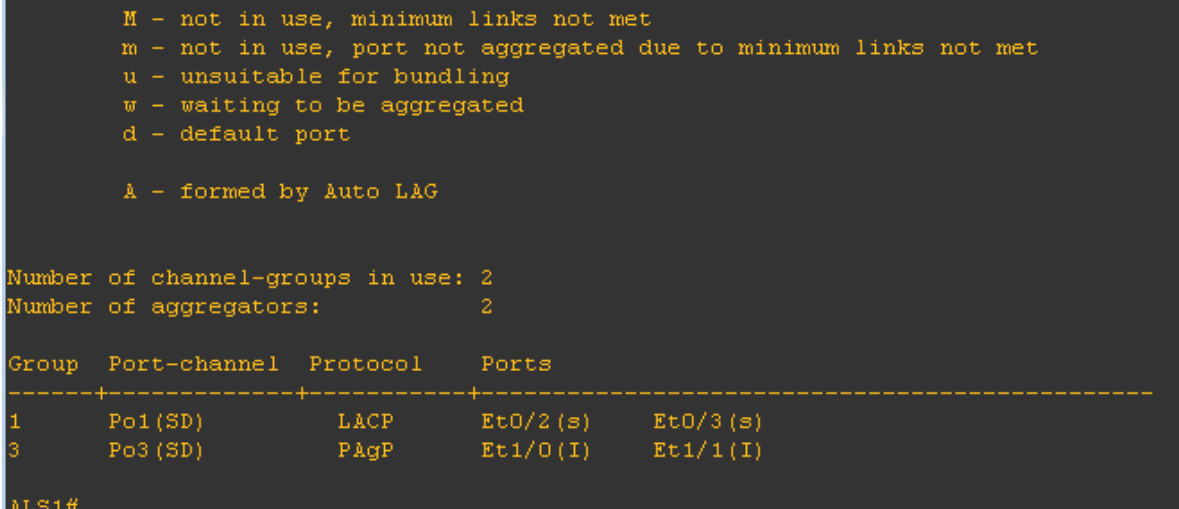

Figura 26. Show vlan brief en DLS2

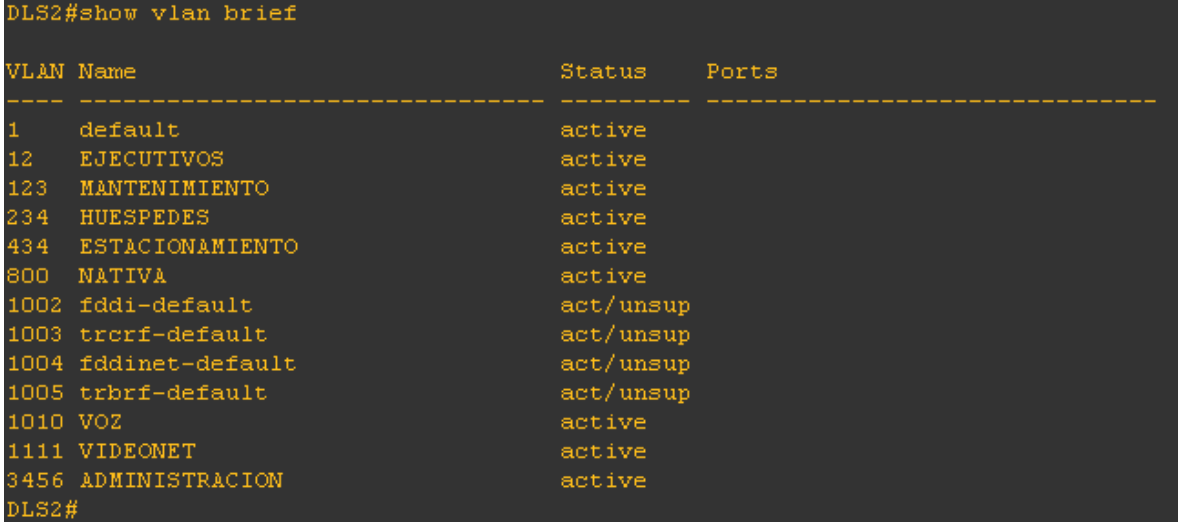

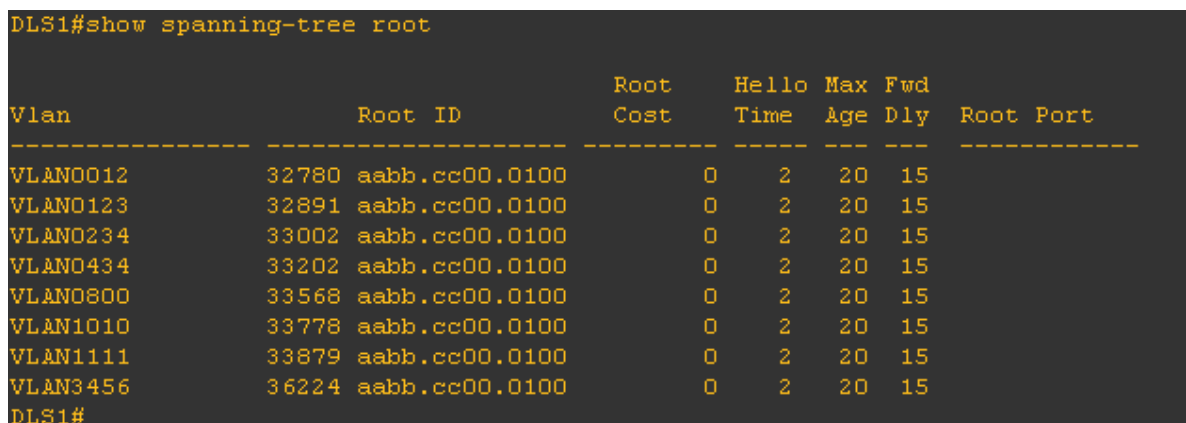

# Figura 27. Show spanning-tree root en DLS1

#### **CONCLUSIONES**

Los dos escenarios planteados para la prueba de habilidades practica permitieron afianzar los conocimientos y habilidades aprendidas durante el diplomado en la configuración de los dispositivos router y switches para planificar, implementar, y resolver problemas en redes empresariales convergentes.

El protocolo OSPF facilita la implementación de grandes redes, ya que este permite establecer la mejor ruta para la transmisión de información bidireccional mejorando el tiempo de transmisión y logrando disminuir la perdida de datos.

Packet Tracer y GNS3, son simuladores muy útiles en el estudio y practica de la implantación de diferentes topologías de red, permitiendo realizar la simulación de estas para su correcto funcionamiento y posteriormente realizarlo en la vida real

Las Vlan permiten ejecutar la segmentación de una red, logrando con esto el bloqueo o la comunicación entre dispositivos específicos según sea el segmento al que pertenezca cada dispositivo sin importar su ubicación física.

Los escenarios propuestos afianzaron las capacidades en configuración de Vlan, puertos troncales, configuración de redes primarias y secundarias, direccionamientos IP, protocolos de enrutamiento y seguridad entre otros.

# **BIBLIOGRAFÍA**

Teare, D., Vachon B., Graziani, R. (2015). CISCO Press (Ed). EIGRP Implementation. Implementing Cisco IP Routing (ROUTE) Foundation Learning Guide CCNP ROUTE 300-101. Recuperado de [https://1drv.ms/b/s!AmIJYei-](https://1drv.ms/b/s!AmIJYei-NT1IlnMfy2rhPZHwEoWx)[NT1IlnMfy2rhPZHwEoWx](https://1drv.ms/b/s!AmIJYei-NT1IlnMfy2rhPZHwEoWx)

Teare, D., Vachon B., Graziani, R. (2015). CISCO Press (Ed). OSPF Implementation. Implementing Cisco IP Routing (ROUTE) Foundation Learning Guide CCNP ROUTE 300-101. Recuperado de [https://1drv.ms/b/s!AmIJYei-](https://1drv.ms/b/s!AmIJYei-NT1IlnMfy2rhPZHwEoWx)[NT1IlnMfy2rhPZHwEoWx](https://1drv.ms/b/s!AmIJYei-NT1IlnMfy2rhPZHwEoWx)

Teare, D., Vachon B., Graziani, R. (2015). CISCO Press (Ed). Manipulating Routing Updates. Implementing Cisco IP Routing (ROUTE) Foundation Learning Guide CCNP ROUTE 300-101. Recuperado de [https://1drv.ms/b/s!AmIJYei-](https://1drv.ms/b/s!AmIJYei-NT1IlnMfy2rhPZHwEoWx)[NT1IlnMfy2rhPZHwEoWx](https://1drv.ms/b/s!AmIJYei-NT1IlnMfy2rhPZHwEoWx)

UNAD (2015). Introducción a la configuración de Switches y Routers [OVA]. Recuperado de <https://1drv.ms/u/s!AmIJYei-NT1IhgL9QChD1m9EuGqC>

Macfarlane, J. (2014). Network Routing Basics : Understanding IP Routing in Cisco Systems. Recuperado de [http://bibliotecavirtual.unad.edu.co:2048/login?url=http://search.ebscohost.com/logi](http://bibliotecavirtual.unad.edu.co:2048/login?url=http://search.ebscohost.com/login.aspx?direct=true&db=e000xww&AN=158227&lang=es&site=ehost-live)

[n.aspx?direct=true&db=e000xww&AN=158227&lang=es&site=ehost-live](http://bibliotecavirtual.unad.edu.co:2048/login?url=http://search.ebscohost.com/login.aspx?direct=true&db=e000xww&AN=158227&lang=es&site=ehost-live)

Wallace, K. (2015). CISCO Press (Ed). CCNP Routing and Switching ROUTE 300- 101 Official Cert Guide. Recuperado de <https://1drv.ms/b/s!AgIGg5JUgUBthFx8WOxiq6LPJppl>

UNAD (2015). Principios de Enrutamiento [OVA]. Recuperado de [https://1drv.ms/u/s!AmIJYei-NT1IhgOyjWeh6timi\\_Tm](https://1drv.ms/u/s!AmIJYei-NT1IhgOyjWeh6timi_Tm)

Froom, R., Frahim, E. (2015). CISCO Press (Ed). InterVLAN Routing. Implementing Cisco IP Switched Networks (SWITCH) Foundation Learning Guide CCNP SWITCH 300-115. Recuperado de <https://1drv.ms/b/s!AmIJYei-NT1IlnWR0hoMxgBNv1CJ>

Froom, R., Frahim, E. (2015). CISCO Press (Ed). Network Design Fundamentals. Implementing Cisco IP Switched Networks (SWITCH) Foundation Learning Guide CCNP SWITCH 300-115. Recuperado de [https://1drv.ms/b/s!AmIJYei-](https://1drv.ms/b/s!AmIJYei-NT1IlnWR0hoMxgBNv1CJ)[NT1IlnWR0hoMxgBNv1CJ](https://1drv.ms/b/s!AmIJYei-NT1IlnWR0hoMxgBNv1CJ)

PAESSLER. Dirección IP: Definición y detalles. Recuperado de <https://www.es.paessler.com/it-explained/ip-address>

Gonzales (2013). El switch: Cómo funciona y sus principales características. Recuperado de [http://redestelematicas.com/el-switch-como-funciona-y-sus](http://redestelematicas.com/el-switch-como-funciona-y-sus-principales-caracteristicas/)[principales-caracteristicas/](http://redestelematicas.com/el-switch-como-funciona-y-sus-principales-caracteristicas/)

Iglesias, A. L. S. (2019). ¿Qué es un router? ¿Cómo funcionan? Recuperado de Aboutespanol website:<https://www.aboutespanol.com/que-es-un-router-841387>

OSPF (Open Shortest Path First). (2014). Recuperado de [www.ibm.com/support/knowledgecenter/es/ssw\\_ibm\\_i\\_71/rzajw/rzajwospf.htm](http://www.ibm.com/support/knowledgecenter/es/ssw_ibm_i_71/rzajw/rzajwospf.htm)

¿Qué es el Bandwidth (Ancho de Banda) de Internet? (2009). Recuperado de Silverfenix7's Blog website: [https://silverfenix7.wordpress.com/2009/04/24/%c2%bfque-es-el-bandwidth-ancho](https://silverfenix7.wordpress.com/2009/04/24/%c2%bfque-es-el-bandwidth-ancho-de-banda-de-internet/)[de-banda-de-internet/](https://silverfenix7.wordpress.com/2009/04/24/%c2%bfque-es-el-bandwidth-ancho-de-banda-de-internet/)

PROYDESA ¿Qué es y cómo funciona el protocolo EIGRP? Recuperado de [https://www.proydesa.org/portal/index.php/noticias/1764-que-es-y-como-funciona](https://www.proydesa.org/portal/index.php/noticias/1764-que-es-y-como-funciona-el-protocolo-eigrp-2)[el-protocolo-eigrp-2](https://www.proydesa.org/portal/index.php/noticias/1764-que-es-y-como-funciona-el-protocolo-eigrp-2)

Crespo, A. (2016). VLANs: Qué son, tipos y para qué sirven. Recuperado de <https://www.redeszone.net/2016/11/29/vlans-que-son-tipos-y-para-que-sirven/>